## **QGIS Application - Bug report #19251 [identify] Right-click with identify features tool does not work with all selection modes**

*2018-06-22 07:02 PM - Harrissou Santanna*

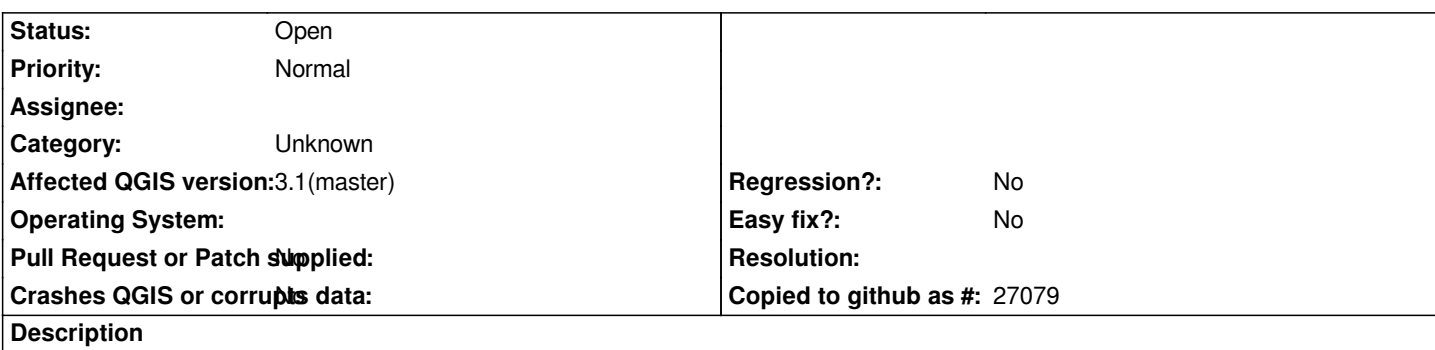

*Using the "Identify Results" tool, right-click on the canvas, you'll be prompted with the list of overlaid features.*

*This is only true if you have the "identify features by area or single click" tool enabled at the top of the Identify Results panel.*

*If you had switched to any other "select" tool, nothing would have happened, either with a single right-click or drawing an extent with the right button pressed (I wonder if the latter process is desirable)*

*Anyway, I think we should either:*

 *- find a way to notify the user that the configs are not good*

 *- or allow the right-click button to ignore the active selection tool and still pops-up the result as if it was a single right-click.*